# IBM i 7.3 – PTFs management

HOW TO MANAGE AND (PARTIALLY) AUTOMATE PTFS DOWNLOAD AND APPLY PROCESS STARTING WITH IBM I V7.3

#### Before IBM i v7.3

We were used to the good old and well proven manual method to maintain the PTFs level on our systems (a method most commonly known by the IBM i experts community as **P.A.U.L.**) ...

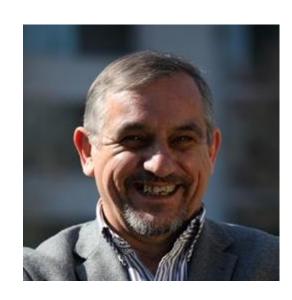

#### Now starting with IBM i 7.3

#### You can start to use a new method that I kindly called:

- ► P.A.U.L. 2.0
  - **P**TFs
  - Automated
  - ▶ **U**pdate &
  - Load

#### Objectives

- Manage PTF Groups & cumulative easily using SQL
  - What is installed?
  - ► Is the system current?
  - What is the level installed vs available from IBM?
- Automatically download, install and maintain PTFs
  - CHGSRVA command updated
  - PWRDWNSYS command updated
  - Cleaning the system regularly

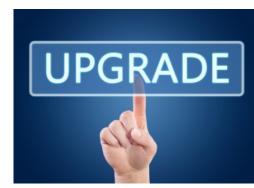

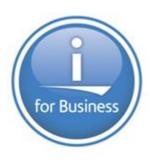

#### PTF status using SQL (1/3)

#### **SELECT** \*

## Q

#### **FROM**

SYSTOOLS.GROUP\_PTF\_CURRENCY;

- This query will return the list of GROUP PTFs installed on the system and their status, level installed, available, etc...
- See example below :

| PTF_GROUP_CURRENCY         | PTF_GROUP_ID | PTF_GROUP_TITLE                                           | PTF_GROUP_LEVEL_INSTALLED | PTF_GROUP_LEVEL_AVAILABLE | PTF_GROUP_LAST_UPDATED_BY_IBM | PTF_GROUP_RELEASE | PTF_GROUP_STATUS_ON_SYSTEM |
|----------------------------|--------------|-----------------------------------------------------------|---------------------------|---------------------------|-------------------------------|-------------------|----------------------------|
| UPDATE AVAILABLE           | SF99225      | SF99225 730 IBM Open Source Solutions for i               | 2                         |                           | 3 01/19/2017                  | R730              | INSTALLED                  |
| -                          | SF99252      | SF99252 730 Content Manager OnDemand for i - 5770-RD1 7.3 | 4                         |                           | 4 01/09/2017                  | R730              | RELATED GROUP              |
| INSTALLED LEVEL IS CURRENT | SF99333      | SF99333 730 DB2 Web Query for i V2.2.0                    | 2                         |                           | 2 01/10/2017                  | R730              | INSTALLED                  |
| INSTALLED LEVEL IS CURRENT | SF99581      | SF99581 730 WebSphere App Server V8.5                     | 3                         |                           | 3 12/22/2016                  | R730              | INSTALLED                  |
| INSTALLED LEVEL IS CURRENT | SF99703      | SF99703 730 DB2 for IBM i                                 | 3                         |                           | 3 11/10/2016                  | R730              | INSTALLED                  |
| INSTALLED LEVEL IS CURRENT | SF99722      | SF99722 730 IBM HTTP Server for i                         | 5                         |                           | 5 12/21/2016                  | R730              | INSTALLED                  |
| INSTALLED LEVEL IS CURRENT | SF99723      | SF99723 730 Performance Tools                             | 2                         |                           | 2 05/17/2016                  | R730              | INSTALLED                  |
| INSTALLED LEVEL IS CURRENT | SF99724      | SF99724 730 Backup Recovery Solutions                     | 7                         | ,                         | 7 12/22/2016                  | R730              | INSTALLED                  |
| INSTALLED LEVEL IS CURRENT | SF99725      | SF99725 730 Java                                          | 3                         |                           | 3 09/05/2016                  | R730              | INSTALLED                  |
| INSTALLED LEVEL IS CURRENT | SF99727      | SF99727 730 Technology Refresh                            | 1                         |                           | 1 11/10/2016                  | R730              | INSTALLED                  |
| INSTALLED LEVEL IS CURRENT | SF99728      | SF99728 730 Group Security                                | 11                        | 1                         | 1 12/13/2016                  | R730              | INSTALLED                  |
| INSTALLED LEVEL IS CURRENT | SF99729      | SF99729 730 Group Hiper                                   | 21                        | . 2                       | 1 01/10/2017                  | R730              | INSTALLED                  |
| INSTALLED LEVEL IS CURRENT | SF99730      | Current Cumulative PTF Media Documentation                | 16299                     | 1629                      | 9 11/11/2016                  | R730              | INSTALLED                  |
| INSTALLED LEVEL IS CURRENT | SF99731      | SF99731 730 All PTF Groups except Cumulative PTF Package  | 8                         |                           | 8 01/18/2017                  | R730              | INSTALLED                  |
| -                          | SF99859      | SF99859 730 IBM MQ for IBM i - v7.1.0/v8.0.0              | 2                         |                           | 2 01/19/2017                  | R730              | RELATED GROUP              |
| INSTALLED LEVEL IS CURRENT | SF99875      | SF99875 730 Hardware and Related PTFs                     | 6                         |                           | 6 01/18/2017                  | R730              | INSTALLED                  |
| INSTALLED LEVEL IS CURRENT | SF99876      | SF99876 730 High Availability for IBM i                   | 3                         |                           | 3 11/15/2016                  | R730              | INSTALLED                  |

**Source:** <a href="http://www.ibmsystemsmag.com/Blogs/i-Can/March-2015/Installed-PTF-Currency/">http://www.ibmsystemsmag.com/Blogs/i-Can/March-2015/Installed-PTF-Currency/</a>

#### PTF status using SQL (2/3)

SELECT PTF\_GROUP\_ID, PTF\_GROUP\_TITLE, PTF\_GROUP\_LEVEL\_INSTALLED, PTF\_GROUP\_LEVEL\_AVAILABLE,

PTF\_GROUP\_LAST\_UPDATED\_BY\_IBM

FROM SYSTOOLS.GROUP\_PTF\_CURRENCY

WHERE PTF\_GROUP\_CURRENCY = 'UPDATE AVAILABLE'

**ORDER BY** 1:

- This query will return the list of GROUP PTFs for which a new version is available for download from IBM website
- See example below :
  - In this case there is a newer version of SF99225, level 3 is available and level 2 is installed

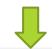

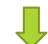

| PTF_GROUP_ID | PTF_GROUP_TITLE                             | PTF_GROUP_LEVEL_INSTALLED | PTF_GROUP_LEVEL_AVAILABLE | PTF_GROUP_LAST_UPDATED_BY_IBM |
|--------------|---------------------------------------------|---------------------------|---------------------------|-------------------------------|
| SF99225      | SF99225 730 IBM Open Source Solutions for i | 2                         | !                         | 3 01/19/2017                  |

#### PTF status using SQL (3/3)

**SELECT** \*

FROM SYSTOOLS.GROUP\_PTF\_CURRENCY

WHERE PTF\_GROUP\_STATUS\_ON\_SYSTEM

= 'NOT INSTALLED'

**ORDER BY** 6;

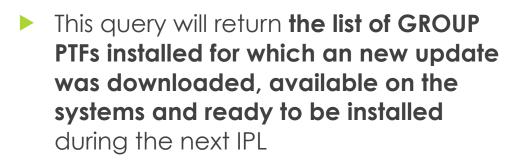

- See example below :
  - In this case, PTF SF99225 was downloaded and is now available on the system as a SAVF but not yet installed

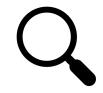

| PTF_GROUP_CURRENCY | PTF_GROUP_ID | PTF_GROUP_TITLE                             | PTF_GROUP_LEVEL_INSTALLED | PTF_GROUP_LEVEL_AVAILABLE | PTF_GROUP_LAST_UPDATED_BY_IBM | PTF_GROUP_RELEASE | PTF_GROUP_STATUS_ON_SYSTEM |
|--------------------|--------------|---------------------------------------------|---------------------------|---------------------------|-------------------------------|-------------------|----------------------------|
| -                  | SF99225      | SF99225 730 IBM Open Source Solutions for i | 3                         | 3                         | 3 01/19/2017                  | R730              | NOT INSTALLED              |

#### Automation

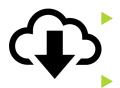

To automate the download of PTF Groups and Cumulative Packages:

► CHGSRVA ORDPTFAUTO(\*YES) ORDPTFGRP(\*CUMPKG \*ALLGRP)

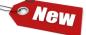

The above command will create a new scheduled job: QORDPTFGRP that you can adapt to your

preferences:

```
Next
                          ----Schedule----
                                                           Recoveru
                                                                     Submit
                                                            Action
0pt
    Job
                 Status
                         Date
                                     Time
                                               Frequency
                                                                     Date
                         *MONTHEND 23:00:00
                                                           *SBMRLS
     DLTPERMPTF
                  SCD
                                               *MONTHLY
                                                                     31/01/17
                  SCD
                                    21:00:00
                                                           *SBMRLS
                         *THU
                                               *WEEKLY
```

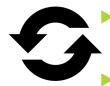

To apply the downloaded PTFs (SAVF) you can simply do:

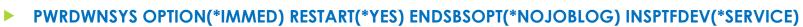

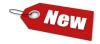

You can also manually add another scheduled job **DLTPERMPTF** that will run regularly to clean the system from permanently applied PTFs SAVF

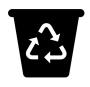

Here is the command to schedule DLTPTF PTF(\*PRMAPY)

Source: <a href="http://www.ibmsystemsmag.com/Blogs/i-Can/December-2016/Automatic-Download-of-Group-PTFs-with-IBM-i-7-3/">http://www.ibmsystemsmag.com/Blogs/i-Can/December-2016/Automatic-Download-of-Group-PTFs-with-IBM-i-7-3/</a>

## Example

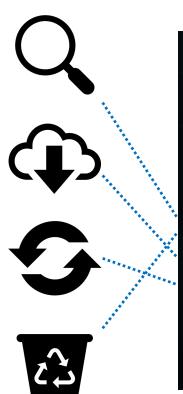

|       |                                                                                |                                                         | Work with J                                                        | Job Schedul                                          | e Entries                                          | 27/01/17                                                       | IBMIV7R3<br>07:52:21 CET                                                                       |
|-------|--------------------------------------------------------------------------------|---------------------------------------------------------|--------------------------------------------------------------------|------------------------------------------------------|----------------------------------------------------|----------------------------------------------------------------|------------------------------------------------------------------------------------------------|
| 2=    | options, pr<br>Change 3=H<br>Work with la                                      | old 4=                                                  | Remove 5=                                                          | =Display de<br>)=Submit im                           | tails 6=F<br>mediately                             | Release                                                        |                                                                                                |
| 0pt   | Job<br>QEZDKWKMTH<br>PTFSTS<br>DLTPERMPTF<br>DELMYSPLF<br>QORDPTFGRP<br>IPLPTF | Status<br>SCD<br>SCD<br>SCD<br>SCD<br>SCD<br>SCD<br>SCD | Sched<br>Date<br>*FRI<br>*ALL<br>*MONTHEND<br>*WED<br>*THU<br>*FRI | Time<br>12:00:00<br>06:00:00<br>23:00:00<br>05:00:00 | Frequency *WEEKLY *WEEKLY *MONTHLY *WEEKLY *WEEKLY | Recovery Action *NOSBM *SBMRLS *SBMRLS *SBMRLS *SBMRLS *SBMRLS | Next<br>Submit<br>Date<br>27/01/17<br>28/01/17<br>31/01/17<br>01/02/17<br>02/02/17<br>03/02/17 |
| Para  | meters or co                                                                   | mmand                                                   |                                                                    |                                                      |                                                    |                                                                | Bottom                                                                                         |
| F3=E: | xit F4=Pro<br>Display job                                                      |                                                         | F5=Ref<br>ta F12=Ca                                                |                                                      |                                                    | Retrieve<br>=Bottom                                            |                                                                                                |

### Time T1 - 2 avail. updates identified

| ITLE                                                     | STATUS        | CURRENCY                   | INSTALLED_LEVEL A | AVAILABLE_LEVE | L LAST_UPDATE |
|----------------------------------------------------------|---------------|----------------------------|-------------------|----------------|---------------|
| 799252 730 Content Manager OnDemand for i - 5770-RD1 7.3 | RELATED GROUP | -                          | 4                 | 4              | 01/09/2017    |
| 799859 730 IBM MQ for IBM i - v7.1.0/v8.0.0              | RELATED GROUP | -                          | 2                 | 2              | 01/19/2017    |
| F99722 730 IBM HTTP Server for i                         | INSTALLED     | UPDATE AVAILABLE           | 5                 | 6              | 01/23/201     |
| F99729 730 Group Hiper                                   | INSTALLED     | UPDATE AVAILABLE           | 21                | 22             | 01/24/201     |
| urrent Cumulative PTF Media Documentation                | INSTALLED     | INSTALLED LEVEL IS CURRENT | 16,299            | 16,299         | 11/11/201     |
| 799225 730 IBM Open Source Solutions for i               | INSTALLED     | INSTALLED LEVEL IS CURRENT | 3                 | 3              | 01/19/201     |
| F99333 730 DB2 Web Query for i V2.2.0                    | INSTALLED     | INSTALLED LEVEL IS CURRENT | 2                 | 2              | 01/10/20      |
| 799581 730 WebSphere App Server V8.5                     | INSTALLED     | INSTALLED LEVEL IS CURRENT | 3                 | 3              | 12/22/20      |
| 799703 730 DB2 for IBM i                                 | INSTALLED     | INSTALLED LEVEL IS CURRENT | 3                 | 3              | 11/10/20      |
| F99723 730 Performance Tools                             | INSTALLED     | INSTALLED LEVEL IS CURRENT | 2                 | 2              | 05/17/20      |
| 799724 730 Backup Recovery Solutions                     | INSTALLED     | INSTALLED LEVEL IS CURRENT | 7                 | 7              | 12/22/20      |
| 799725 730 Java                                          | INSTALLED     | INSTALLED LEVEL IS CURRENT | 3                 | 3              | 09/05/20      |
| 799727 730 Technology Refresh                            | INSTALLED     | INSTALLED LEVEL IS CURRENT | 1                 | 1              | 11/10/20      |
| 799728 730 Group Security                                | INSTALLED     | INSTALLED LEVEL IS CURRENT | 11                | 11             | 12/13/20      |
| 799731 730 All PTF Groups except Cumulative PTF Package  | INSTALLED     | INSTALLED LEVEL IS CURRENT | 8                 | 8              | 01/18/20      |
| 799875 730 Hardware and Related PTFs                     | INSTALLED     | INSTALLED LEVEL IS CURRENT | 6                 | 6              | 01/18/20      |
| 799876 730 High Availability for IBM i                   | INSTALLED     | INSTALLED LEVEL IS CURRENT | 3                 | 3              | 11/15/20      |

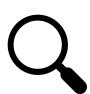

#### Time T2 - After scheduled download

PAGE

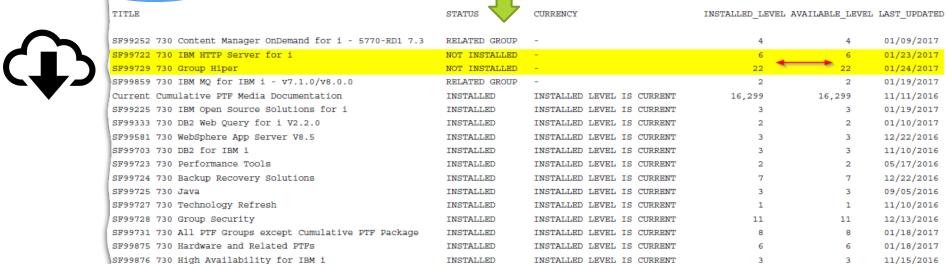

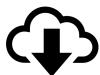

27/01/17 06:00:00

\* \* \* END OF REPORT \* \* \*

#### Time T3 – Status after scheduled IPL

|     | 27/01/17 06:34:17                                         |               |                            |                   |                 | PAGE       | 1   |
|-----|-----------------------------------------------------------|---------------|----------------------------|-------------------|-----------------|------------|-----|
|     | TITLE                                                     | STATUS        | CURRENCY                   | INSTALLED_LEVEL A | .VAILABLE_LEVEL | LAST_UPDAT | red |
|     | SF99252 730 Content Manager OnDemand for i - 5770-RD1 7.3 | RELATED GROUP | -                          | 4                 | 4               | 01/09/201  | 17  |
|     | SF99859 730 IBM MQ for IBM i - v7.1.0/v8.0.0              | RELATED GROUP | -                          | 2                 | 2               | 01/19/201  | 17  |
|     | Current Cumulative PTF Media Documentation                | INSTALLED     | INSTALLED LEVEL IS CURRENT | 16,299            | 16,299          | 11/11/201  | 16  |
|     | SF99225 730 IBM Open Source Solutions for i               | INSTALLED     | INSTALLED LEVEL IS CURRENT | 3                 | 3               | 01/19/201  | 17  |
|     | SF99333 730 DB2 Web Query for i V2.2.0                    | INSTALLED     | INSTALLED LEVEL IS CURRENT | 2                 | 2               | 01/10/201  | 17  |
|     | SF99581 730 WebSphere App Server V8.5                     | INSTALLED     | INSTALLED LEVEL IS CURRENT | 3                 | 3               | 12/22/201  | 16  |
|     | SF99703 730 DB2 for IBM i                                 | INSTALLED     | INSTALLED LEVEL IS CURRENT | 3                 | 3               | 11/10/201  | 16  |
|     | SF99722 730 IBM HTTP Server for i                         | INSTALLED     | INSTALLED LEVEL IS CURRENT | 6                 | 6               | 01/23/201  | 17  |
|     | SF99723 730 Performance Tools                             | INSTALLED     | INSTALLED LEVEL IS CURRENT | 2                 | 2               | 05/17/201  | 16  |
|     | SF99724 730 Backup Recovery Solutions                     | INSTALLED     | INSTALLED LEVEL IS CURRENT | 7                 | 7               | 12/22/201  | 16  |
|     | SF99725 730 Java                                          | INSTALLED     | INSTALLED LEVEL IS CURRENT | 3                 | 3               | 09/05/201  | 16  |
| - 1 | SF99727 730 Technology Refresh                            | INSTALLED     | INSTALLED LEVEL IS CURRENT | 1                 | 1               | 11/10/201  | 16  |
|     | SF99728 730 Group Security                                | INSTALLED     | INSTALLED LEVEL IS CURRENT | 11                | 11              | 12/13/201  | 16  |
|     | SF99729 730 Group Hiper                                   | INSTALLED     | INSTALLED LEVEL IS CURRENT | 22                | 22              | 01/24/201  | 17  |
|     | SF99731 730 All PTF Groups except Cumulative PTF Package  | INSTALLED     | INSTALLED LEVEL IS CURRENT | 8                 | 8               | 01/18/201  | 17  |
| -1  | SF99875 730 Hardware and Related PTFs                     | INSTALLED     | INSTALLED LEVEL IS CURRENT | 6                 | 6               | 01/18/201  | 17  |
|     | SF99876 730 High Availability for IBM i                   | INSTALLED     | INSTALLED LEVEL IS CURRENT | 3                 | 3               | 11/15/201  | 16  |
|     | )                                                         |               |                            |                   |                 |            |     |

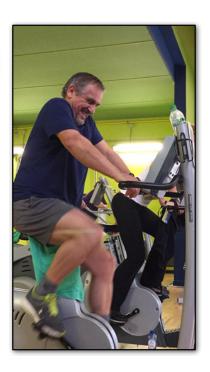

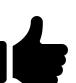

#### Search History Log using SQL

**SELECT** MESSAGE\_ID, MESSAGE\_TIMESTAMP, MESSAGE TEXT

FROM TABLE(QSYS2.HISTORY\_LOG\_INFO(CURRENT TIMESTAMP - 5 DAY)) A

WHERE MESSAGE\_TEXT LIKE 'PTF installation%' OR MESSAGE\_TEXT LIKE 'Loading of PTF%' OR

MESSAGE\_TEXT LIKE 'PTFs installed%' OR MESSAGE\_TEXT LIKE '%PTF group%' OR MESSAGE TEXT

LIKE 'PWRDWNSYS%' OR MESSAGE\_TEXT LIKE '%IPL %'

**ORDER BY** message\_timestamp **DESC**;

| MESSAGE_ID | MESSAGE_TIMESTAMP          | MESSAGE_TEXT                                                                         |
|------------|----------------------------|--------------------------------------------------------------------------------------|
| CPF0934    | 2017-01-27 06:19:07.100288 | IPL completed.                                                                       |
| CPF3112    | 2017-01-27 06:18:59.593920 | Data base IPL recovery complete.                                                     |
| CPC8351    | 2017-01-27 06:18:46.940288 | IPL recovery of commitment definition *DFTACTGRP for job 000000/QSYS/SCPF completed. |
| CPI8356    | 2017-01-27 06:18:46.524544 | IPL recovery of commitment definition *DFTACTGRP for job 000000/QSYS/SCPF started.   |
| CPF0965    | 2017-01-27 06:18:30.688000 | IPL options used.                                                                    |
| CPI0C04    | 2017-01-27 06:17:59.534464 | IPL from machine area ##MACH#B.                                                      |
| CPF0903    | 2017-01-27 06:17:49.040768 | Unattended IPL in progress.                                                          |
| CPF0901    | 2017-01-27 06:11:11.643904 | PWRDWNSYS command issued by user MICHELF and is being processed.                     |
| CPI0995    | 2017-01-27 06:11:11.593664 | PWRDWNSYS command issued with parameters specified.                                  |
| CPC3610    | 2017-01-27 06:11:11.078080 | PTFs installed successfully.                                                         |
| CPF0930    | 2017-01-27 06:11:11.069888 | PWRDWNSYS command in progress.                                                       |
| CPC3D87    | 2017-01-27 06:10:47.506304 | Loading of PTFs completed successfully.                                              |
| CPI3D94    | 2017-01-27 06:10:00.809728 | Loading of PTFs started.                                                             |
| CPI362F    | 2017-01-27 06:10:00.188736 | PTF installation process started.                                                    |
| CPI35E9    | 2017-01-26 18:04:51.316096 | PTF group SF99722 level 4 deleted.                                                   |
| CPI35E8    | 2017-01-26 18:04:51.215168 | PTF group SF99722 level 6 created.                                                   |
| CPI35E9    | 2017-01-26 18:01:27.596288 | PTF group SF99729 level 20 deleted.                                                  |
| CPI35E8    | 2017-01-26 18:01:27.486080 | PTF group SF99729 level 22 created.                                                  |

#### In Summary

- Easy to maintain your system up to date no more excuses!
- The power of DB2 for i SQL services

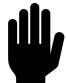

- I would NOT recommend to automate PTFs apply on a Production system!
  - Review cover letters and documentation first!
  - You can automate your PTF level currency check
  - You can even automate the Cumulative PTF package and PTF Groups download
  - But please don't automate the PTF apply on a Production system, you want to keep some manual control here
  - But at least if you urgently need a certain PTF level, there is a high chance it's already on your system ready to be applied...